# User Defined Model Development Guide

Last Updated: January 9, 2015

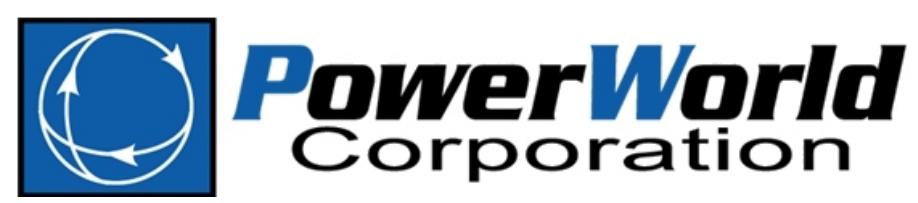

PowerWorld Corporation 2001 South First St Champaign, IL 61820 (217) 384-6330 http://www.powerworld.com info@powerworld.com

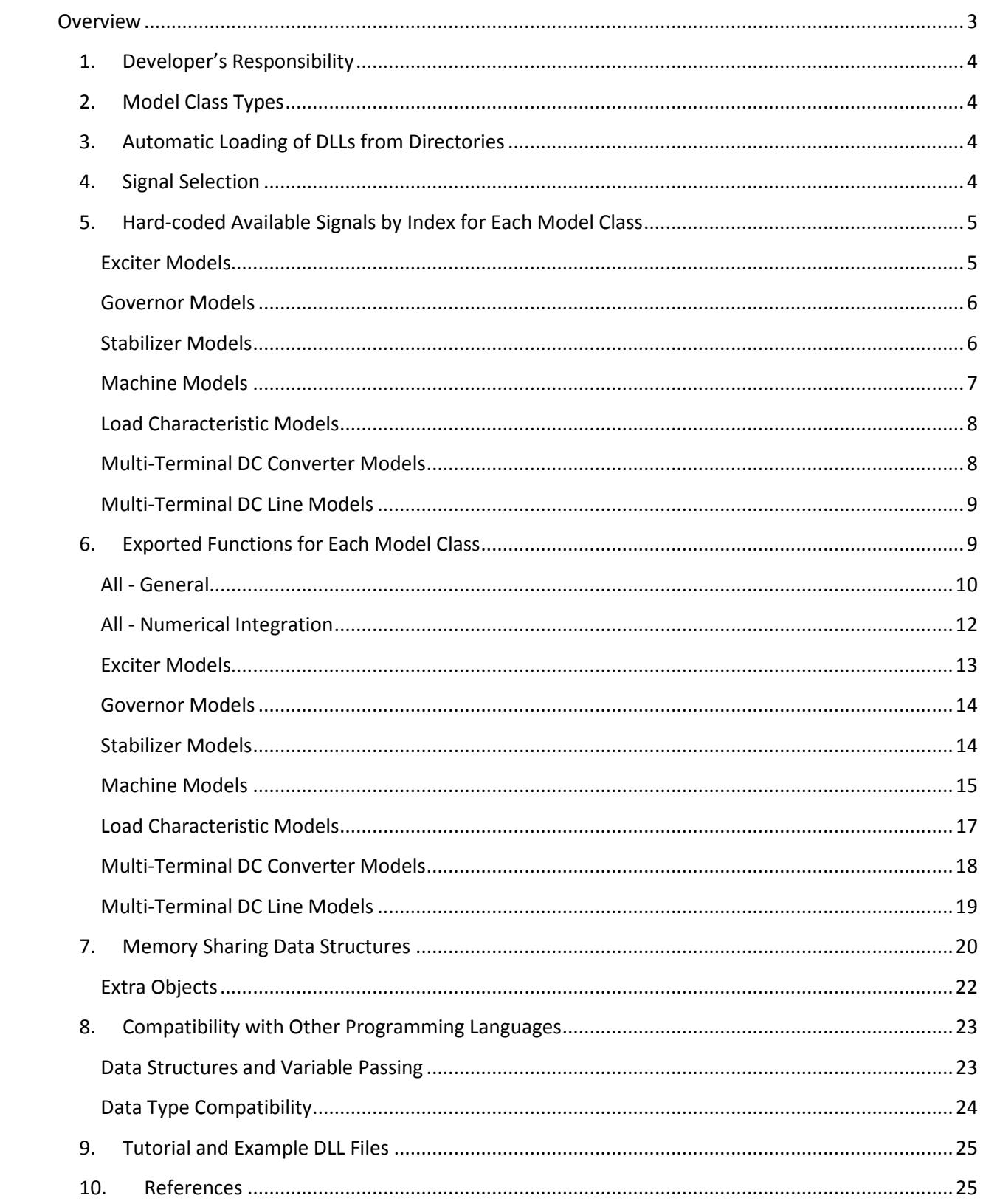

# <span id="page-2-0"></span>**Overview**

The purpose of this document is to describe the user defined modeling interface in PowerWorld Simulator to developers. This document should facilitate a deeper understanding of the interactions of user defined models (UDMs) with Simulator. The basics of UDMs from a user's perspective are covered in Simulator's standard help documentation. Additionally, a tutorial and templates containing sample code are available.

User defined models provide an alternative to built-in models. The user can load standalone alone \*.dll files and assign them to components in the power system case. These DLL files contain a library of functions that is completely separate but can be accessed from PowerWorld Simulator.

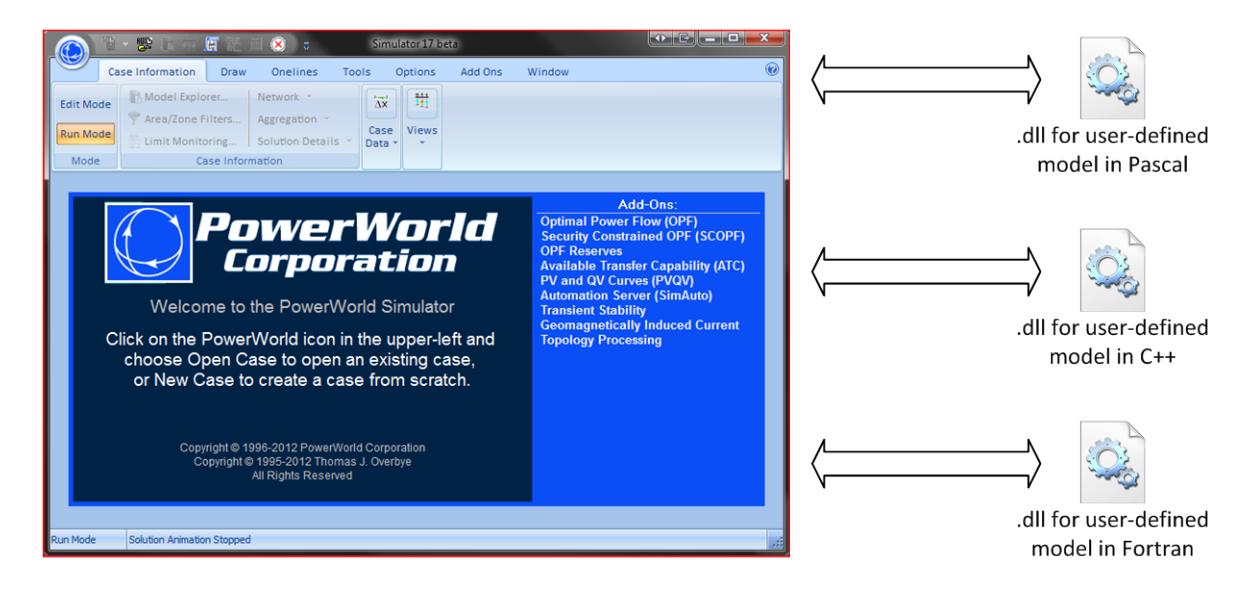

On the Simulator side, each user defined model DLL is represented by a **UserDefinedModel** object. This object is not automatically linked to any particular transient stability objects (generators, etc.). There are no instances of it until you insert them.

Each DLL corresponds to one user defined model type. Simulator manages all memory and keeps track of all of the instances of each type. When a new instance of a model is created, the DLL initializes it, and Simulator maintains all of the values of its parameters and states, etc. The DLL is given access to the memory where that information is stored (using pointers) so the DLL can access it within its functions.

The functions, their input arguments, and their return values are described in Section [6.](#page-8-1) The tutorial and sample models provide a starting point to begin creating user-defined models. The programming languages that have been tested are Pascal, C++ and Fortran. There are some limitations in Fortran because it lacks an object-oriented style; Pascal and C++ might prove more useful, especially when making complicated models such as CLOD (Complex Load Model).

Everything discussed in this document is geared towards a 32-bit platform.

# <span id="page-3-0"></span>**1. Developer's Responsibility**

All of the variables in user defined modeling are passed as pointers. This allows the DLLs to manipulate the data and operate as intended with PowerWorld Simulator. However, code in the DLL can potentially impact other parts of PowerWorld Simulator by inadvertently overwriting memory locations in use. This may lead to undesired operation of Power World Simulator. It is the responsibility of model developer to ensure that the DLL does not initiate such unwanted operations. The sample models are intended to provide an appropriate reference.

# <span id="page-3-1"></span>**2. Model Class Types**

The presently supported model classes and their corresponding names in Simulator are given in the table below.

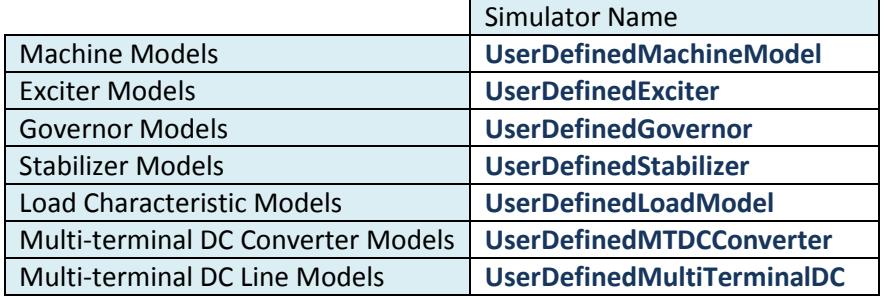

# <span id="page-3-2"></span>**3. Automatic Loading of DLLs from Directories**

The user simply drops all user defined models that are to be used in a specific directory and tells Simulator where that directory is. Once a directory is selected to monitor, Simulator will automatically try to read in all of the DLL files contained in that directory as user defined models. Simulator will watch for changes in the directory and automatically add or remove the corresponding Simulator models accordingly. To aid those who are developing the user defined models, since it is not always possible to move the DLLs to a directory during debugging, multiple paths may be specified which are accessed in the specified order.

# <span id="page-3-3"></span>**4. Signal Selection**

Each class of supported model now has a hard-coded list of signals that are passed into and out of the model. This automatic handling of signal selection is done to make development easier for the user defined model – the signals which are necessary and common for the model class are automatically included. This is to avoid requiring the user to specify the signals which essentially are the same for all models of the same model class, i.e. machine models, governor models, etc.

If additional input fields from Simulator are required, they can be specified in the "Algebraics" array inside the TTxMyModelData structure. The user defined model tells Simulator the size of this array, and Simulator allocates memory for it. The signalSelection function specifies the field name, bus loc, and digits corresponding to the values to be passed in the Algebraics array. If an object other than the local object is to be used for a particular field, the "digits" field specifies which extra object to use, corresponding to "Num" in OtherObjectClass and OtherObjectDescription. For example, a stabilizer may use a voltage signal from another bus.

Simulator does not need to know all that is stored in the Algebraics array. After the end of the fields specified by signalSelection, the user can store Custom Algebraics that are not used internally by Simulator. Simulator does still have access to these variables for plotting. All computations with Custom Algebraics, if any, are on the DLL side. Some models such as load models may require custom variables of this type.

# <span id="page-4-0"></span>**5. Hard-coded Available Signals by Index for Each Model Class**

Certain signals are always automatically made available to each model based on its class. The values of the signals are located inside the HardCodedSignals array of the TTxMyModelData structure, using the indices given below. Indexing begins at zero.

#### <span id="page-4-1"></span>**Exciter Models**

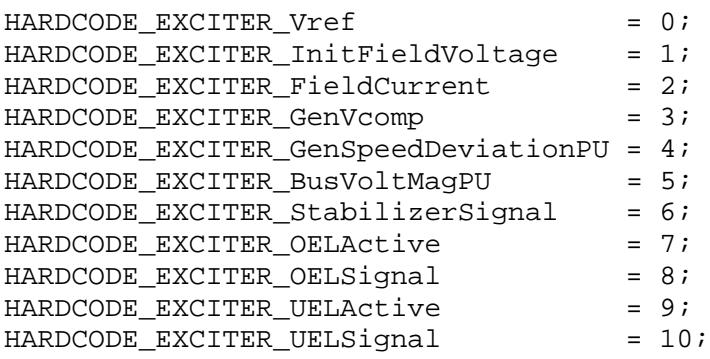

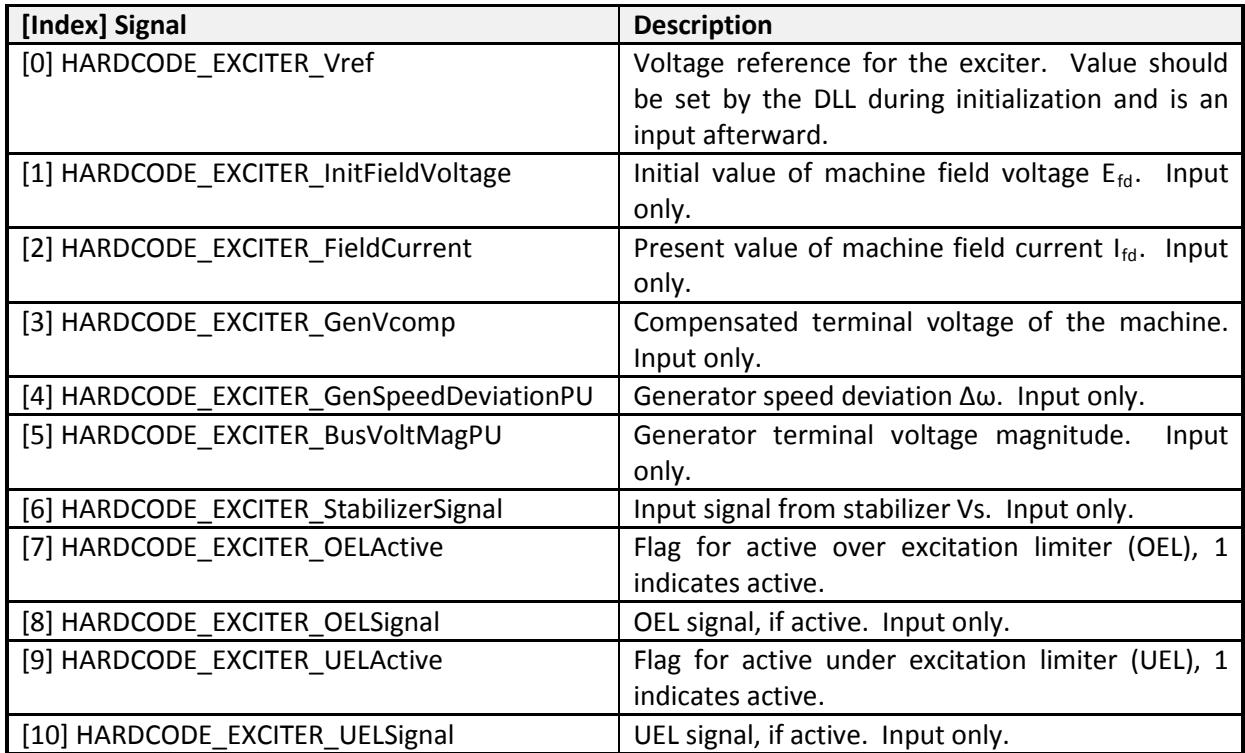

# <span id="page-5-0"></span>**Governor Models**

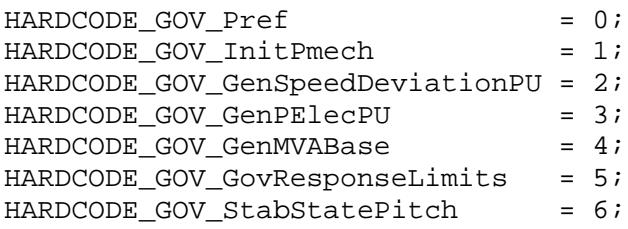

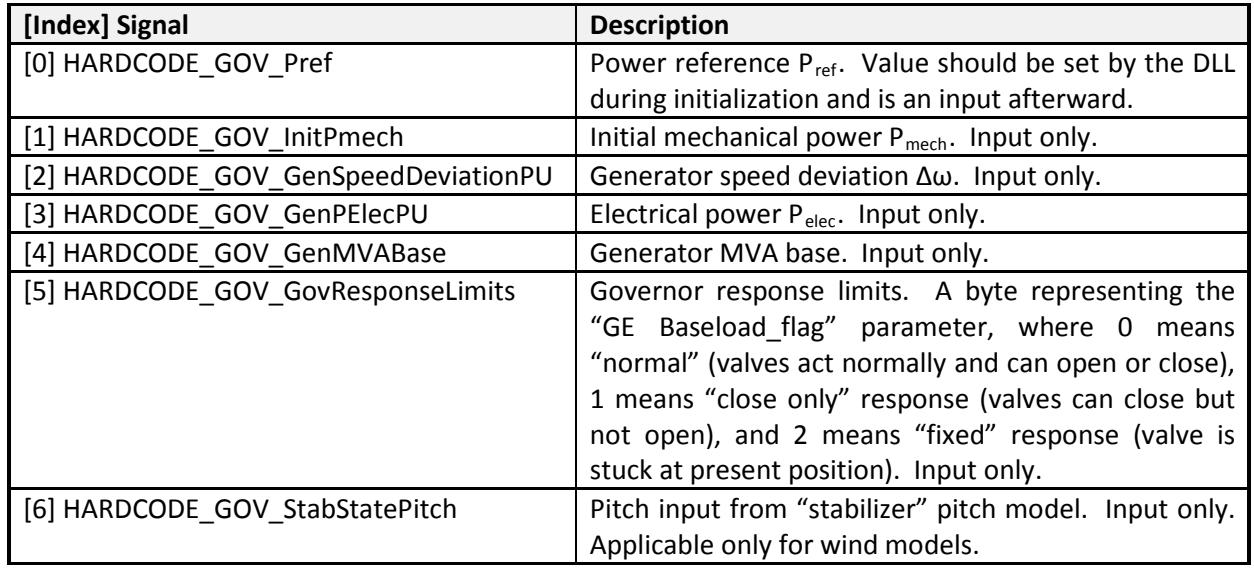

#### <span id="page-5-1"></span>**Stabilizer Models**

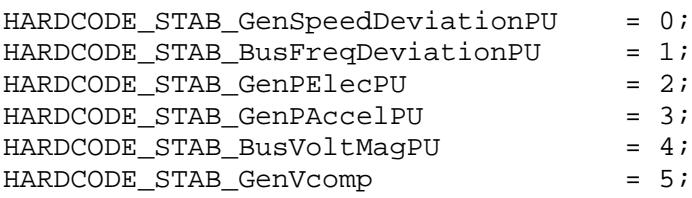

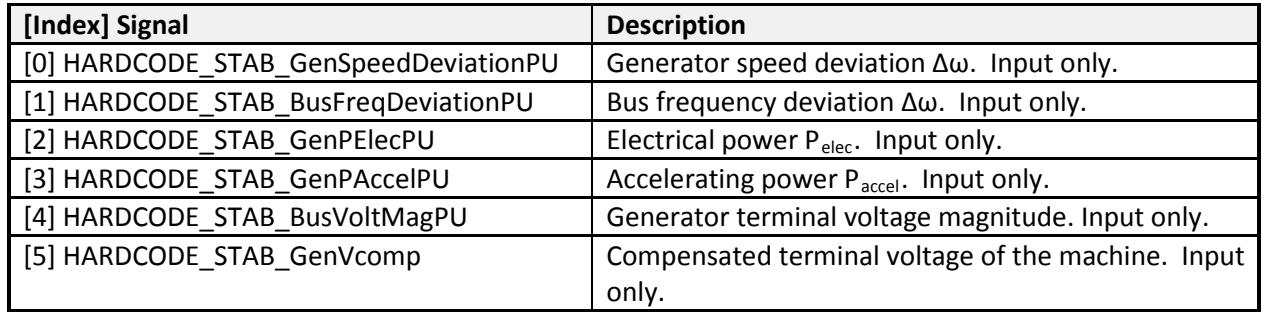

## <span id="page-6-0"></span>**Machine Models**

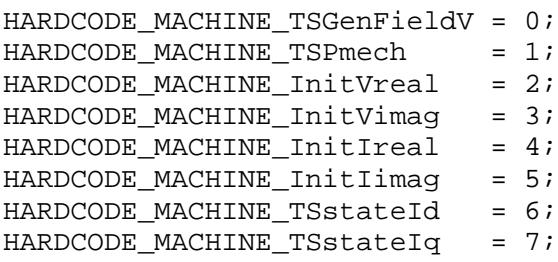

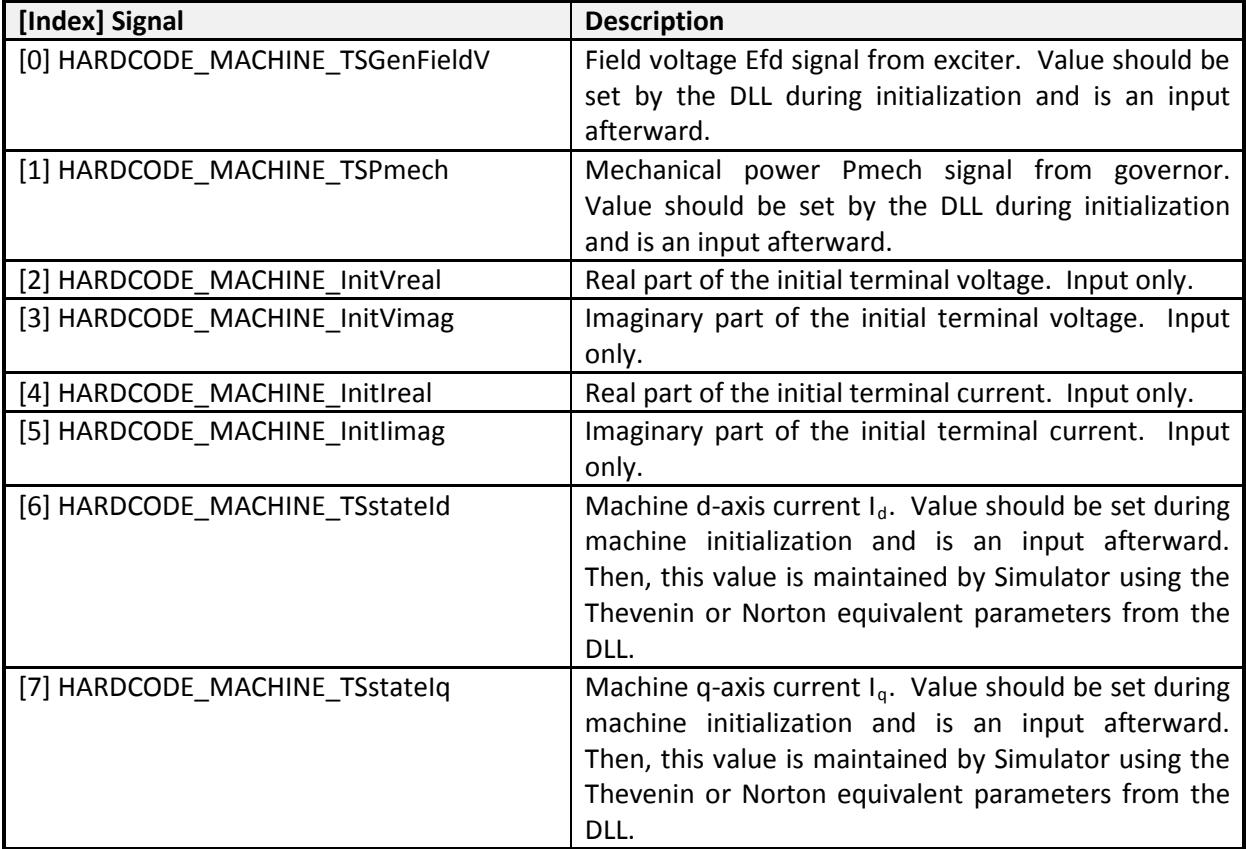

# <span id="page-7-0"></span>**Load Characteristic Models**

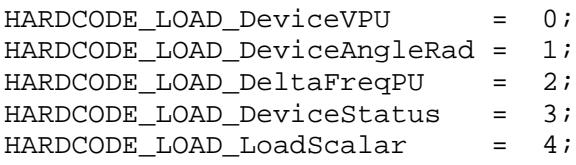

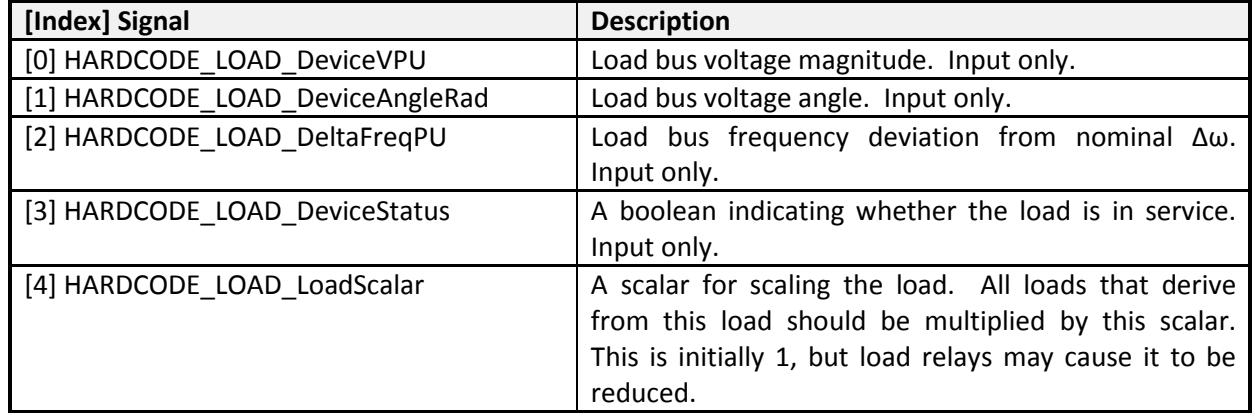

# <span id="page-7-1"></span>**Multi-Terminal DC Converter Models**

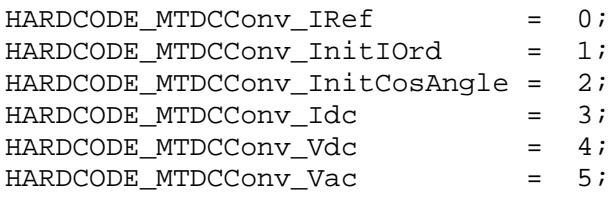

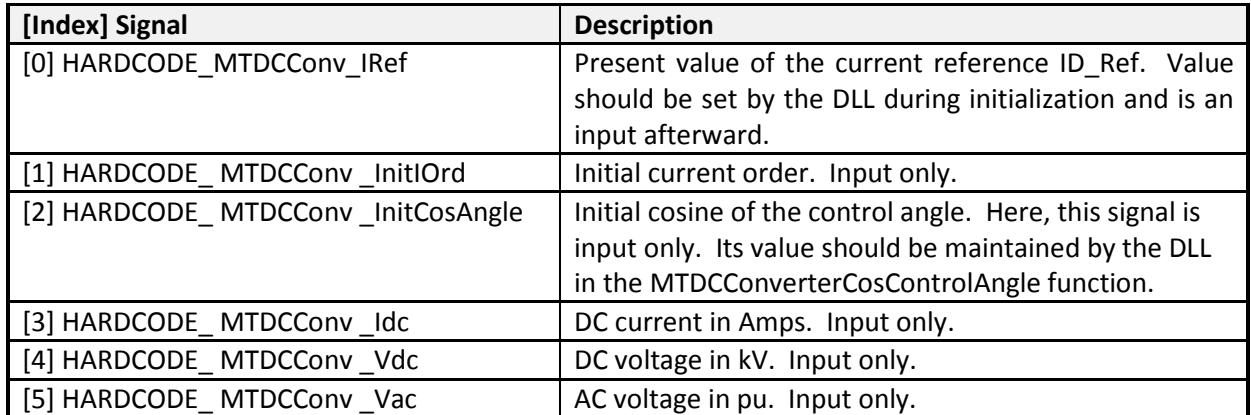

#### <span id="page-8-0"></span>**Multi-Terminal DC Line Models**

Multi-terminal DC lines will receive the following hardcoded signals for **each converter model**.

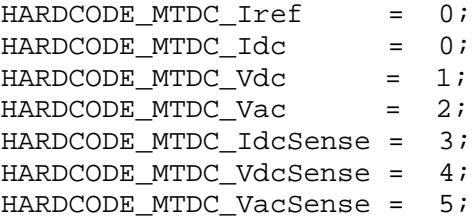

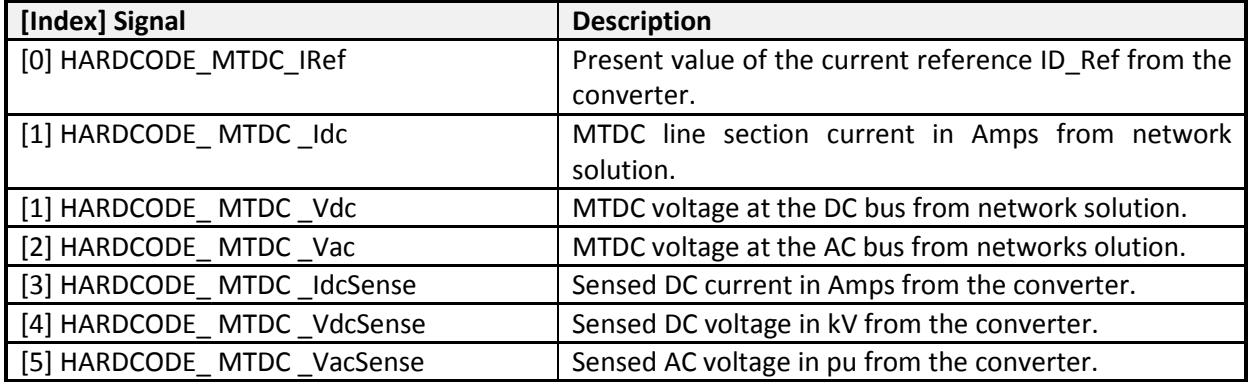

# <span id="page-8-1"></span>**6. Exported Functions for Each Model Class**

A list of function names that must be made available in the export directory of the DLL for each model class is given below. Functions with names in italic are optional. Detailed descriptions of each function are given in the tables that follow. Data type compatibility is discussed in Sectio[n 8.](#page-22-0) The functions in the export directory of the DLL file are all called using the stdcall calling convention which is a variation on the Pascal calling convention in which the callee is responsible for cleaning up the stack, but the parameters are pushed onto the stack in right-to-left order. Registers EAX, ECX, and EDX are designated for use within the function. Return values are stored in the EAX register.

Note that the function calls (including names and parameter types) exported from this DLL must exactly match those being expected in Simulator (as listed below).

<span id="page-9-0"></span>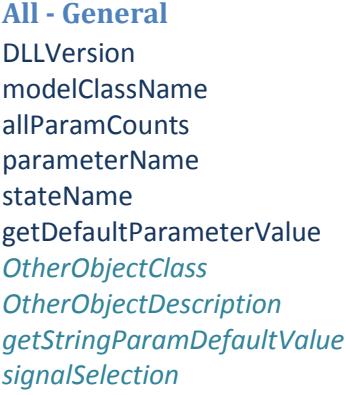

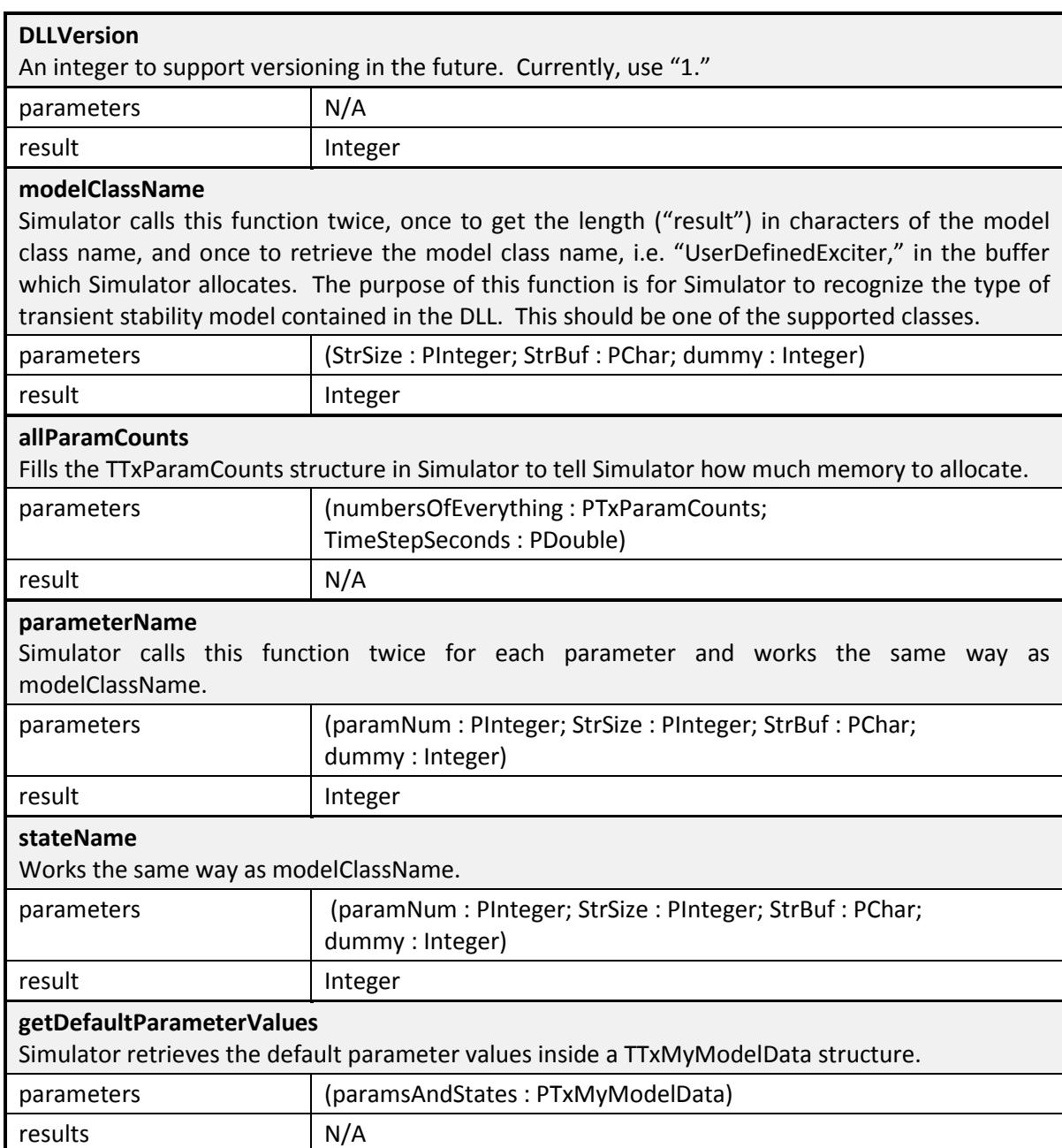

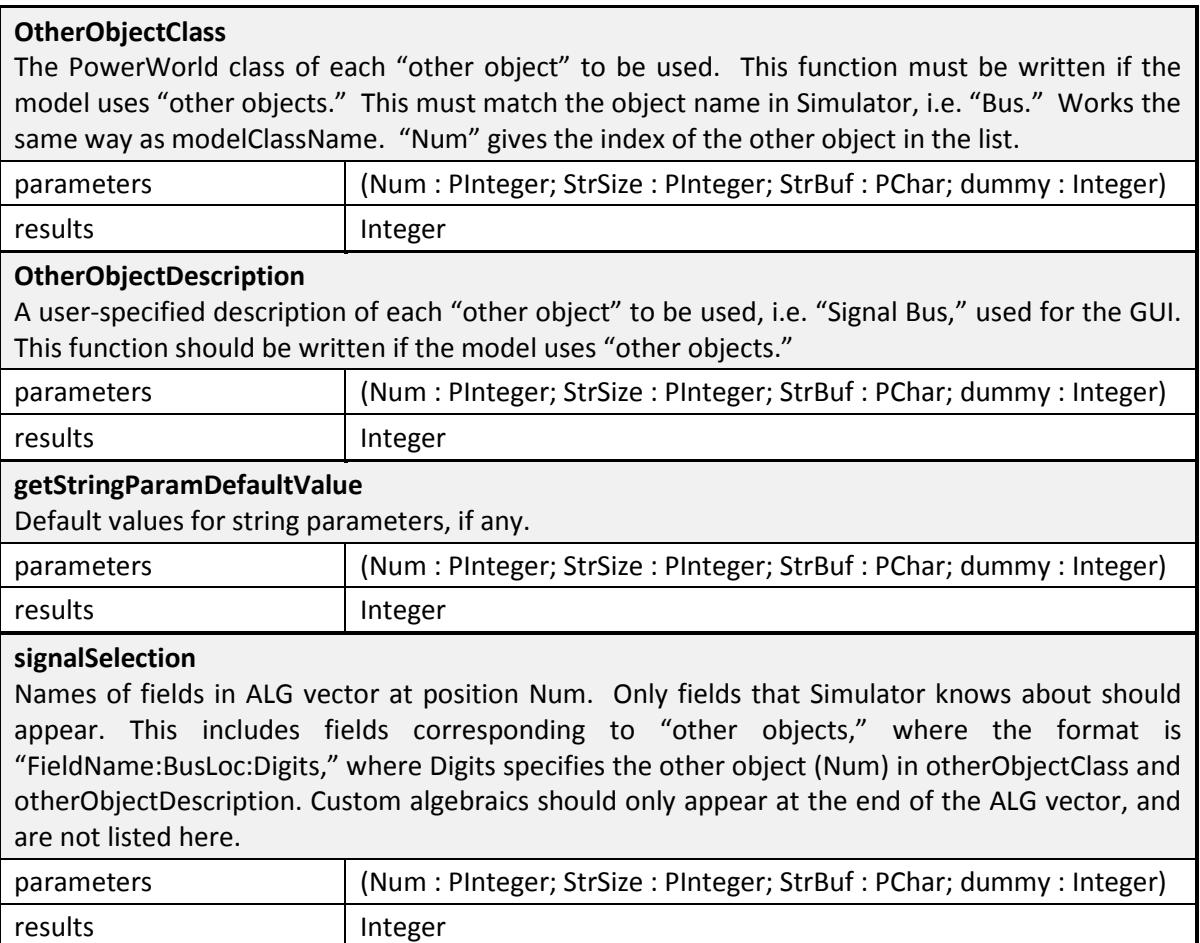

#### <span id="page-11-0"></span>**All - Numerical Integration**

initializeYourself calculateFofX PropagateIgnoredStateAndInput *SubIntervalPower2Exponent getNonWindUpLimits TimeStepEnd TimeStepEndAction*

#### **initializeYourself**

Initialization of the dynamic model. By assuming f(x) is zero at steady-state, the initial values of the model states are set inside the TTxMyModelData structure, pointed to by PTxMyModelData. The TTxMyModelData structure shares relevant network input fields with the DLL and allows the DLL to set the values of the calculated fixed input fields needed by Simulator. Relevant system options are also shared. See description of the TTxMyModelData and TTxSystemOptions structures.

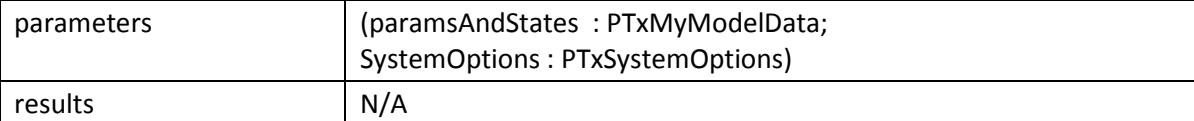

#### **calculateFofX**

These are the differential equations of the model,  $xdot = f(x)$ , which get called every time step. The actual numerical integration of these equations is handled in Simulator.

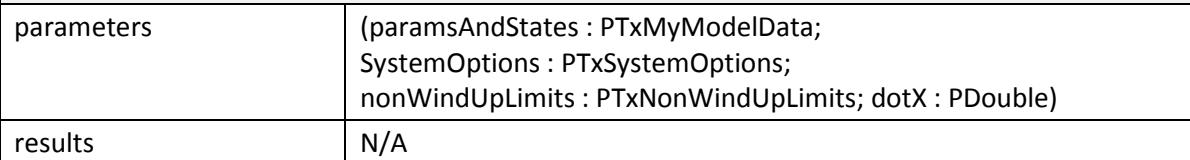

#### **PropagateIgnoredStateAndInput**

This function handles ignored states. That is, if choices for certain parameter values cause a state to be "ignored," this function must make sure the inputs to the ignored state are correctly propagated through to the next state. ParamsAndStates.IgnoreStates is used to propagate the values and should be set in the initialization function based on the parameters. An example of this is the User\_IEEEST model.

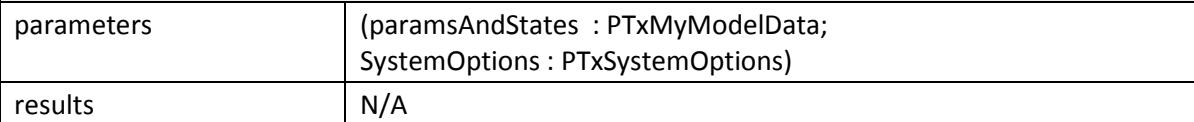

#### **SubIntervalPower2Exponent**

This is an optional function that tells Simulator the exponent to use when determining the number of subintervals for integrating the model. The actual number of subintervals will be calculated as 2^exponent, so if you want 8 subintervals, this function should return 3 (2^3=8).

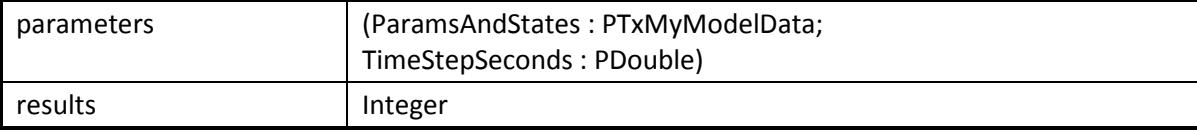

#### **getNonWindUpLimits**

This function tells Simulator the index of states which have non-windup limits and the values of those limits by setting LimitStates, minLimits, and maxLimits inside the TTxNonWindUpLimits structure. "Result" specifies how many states have nonwindup limits. States are indexed starting at zero.

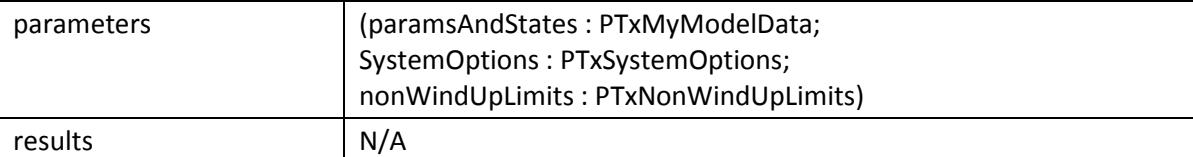

#### **TimeStepEnd**

This function can perform specific checks at the end of a timestep and returns true if an action should actually occur at the end of the timestep. The User\_CLOD model uses this to check whether to perform an undervoltage trip.

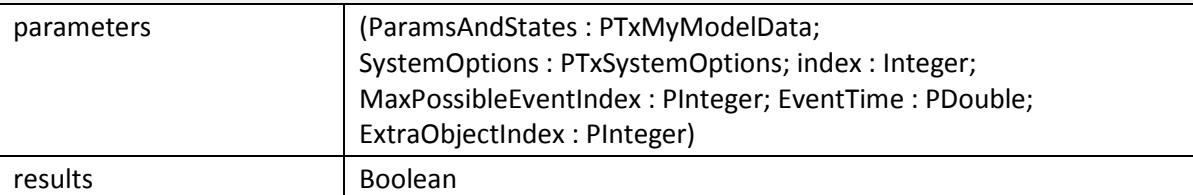

## **TimeStepEndAction**

This function returns a string containing the name of the action for Simulator to perform corresponding to the same "index" in TimeStepEnd, a pipe character |, and a custom log message. The action should match PowerWorld's syntax for event descriptions, i.e. keyword "OPEN" will trip a load. Like all string functions, this is called twice.

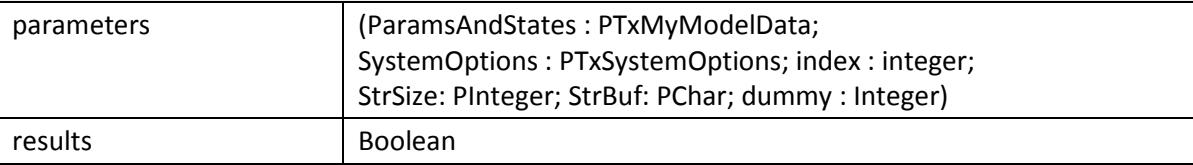

## <span id="page-12-0"></span>**Exciter Models**

ExciterEfieldOut

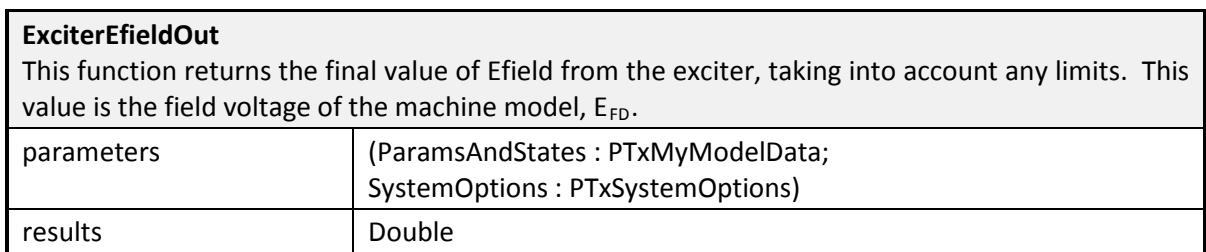

# <span id="page-13-0"></span>**Governor Models**

#### GovernorPmechOut

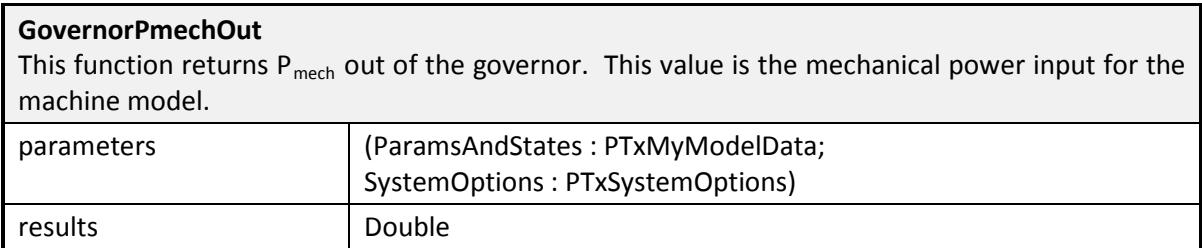

## <span id="page-13-1"></span>**Stabilizer Models**

StabilizerVsOut *StabilizerPitchOut*

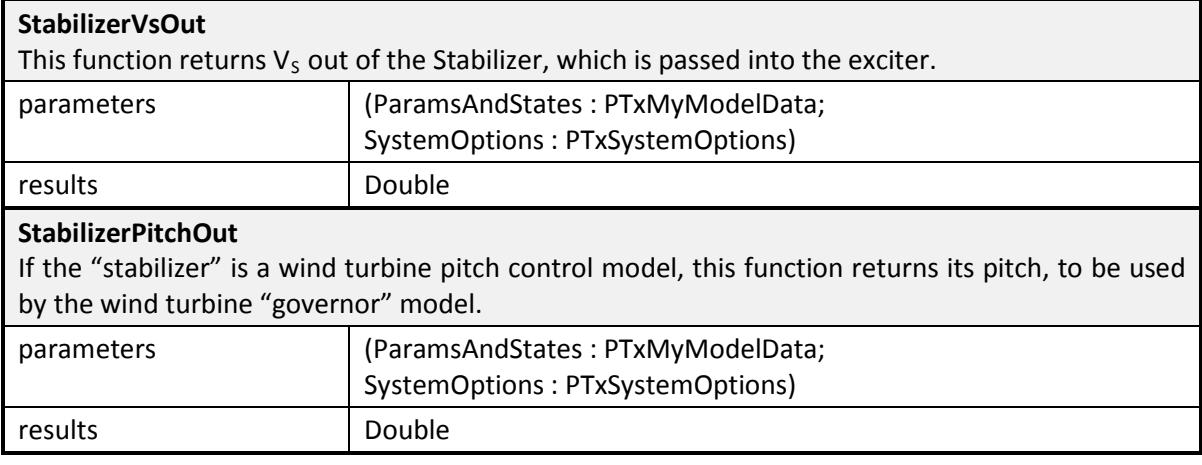

## <span id="page-14-0"></span>**Machine Models**

 $\blacksquare$ 

MachineSpeedDeviationOut MachineTheveninImpedance MachineTheveninVoltage MachineFieldCurrent MachineElectricalTorque *MachineNortonCurrent MachineHighVReactiveCurrentLim MachineLowVActiveCurrentPoints MachineCompensatingImpedance*

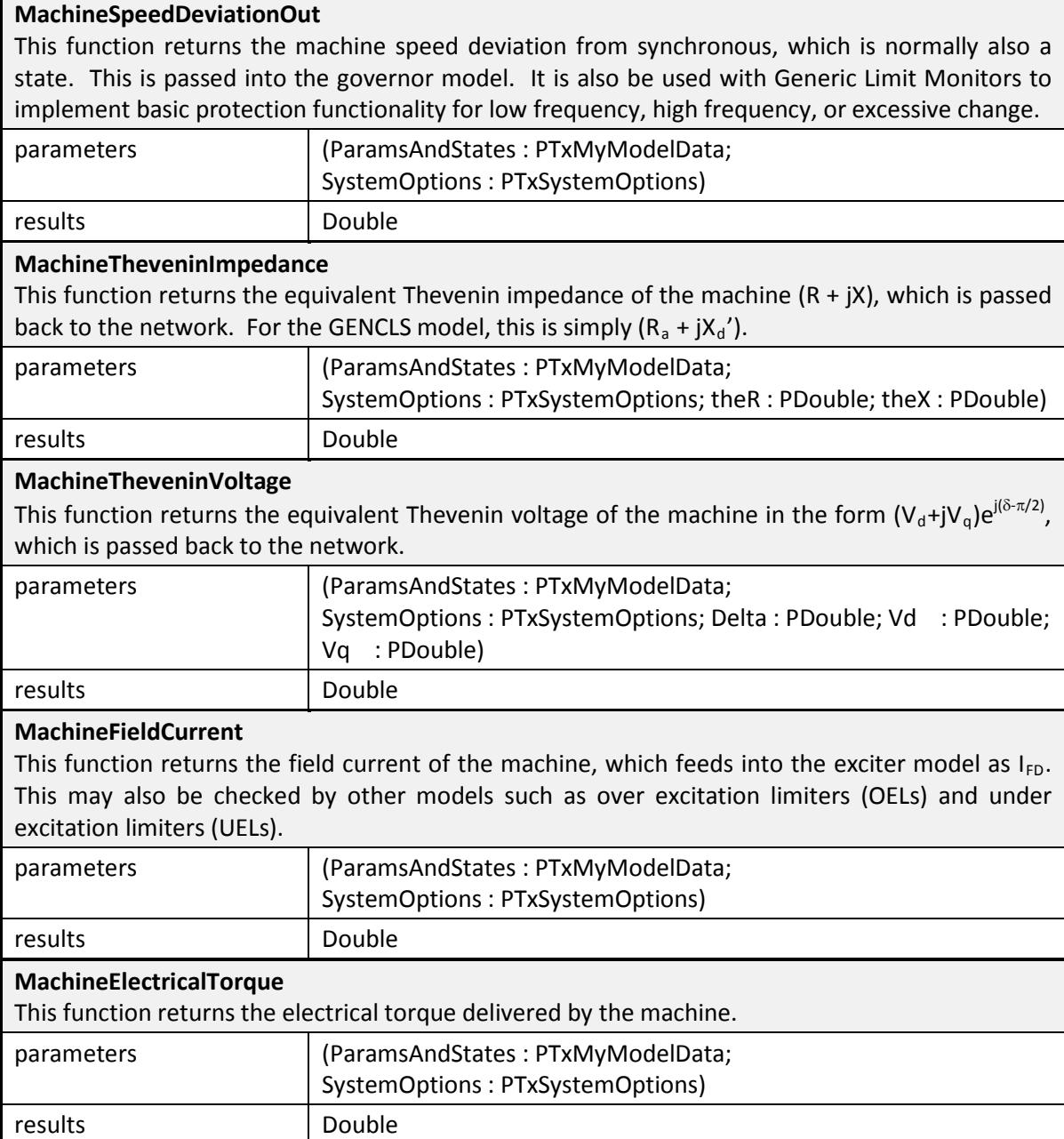

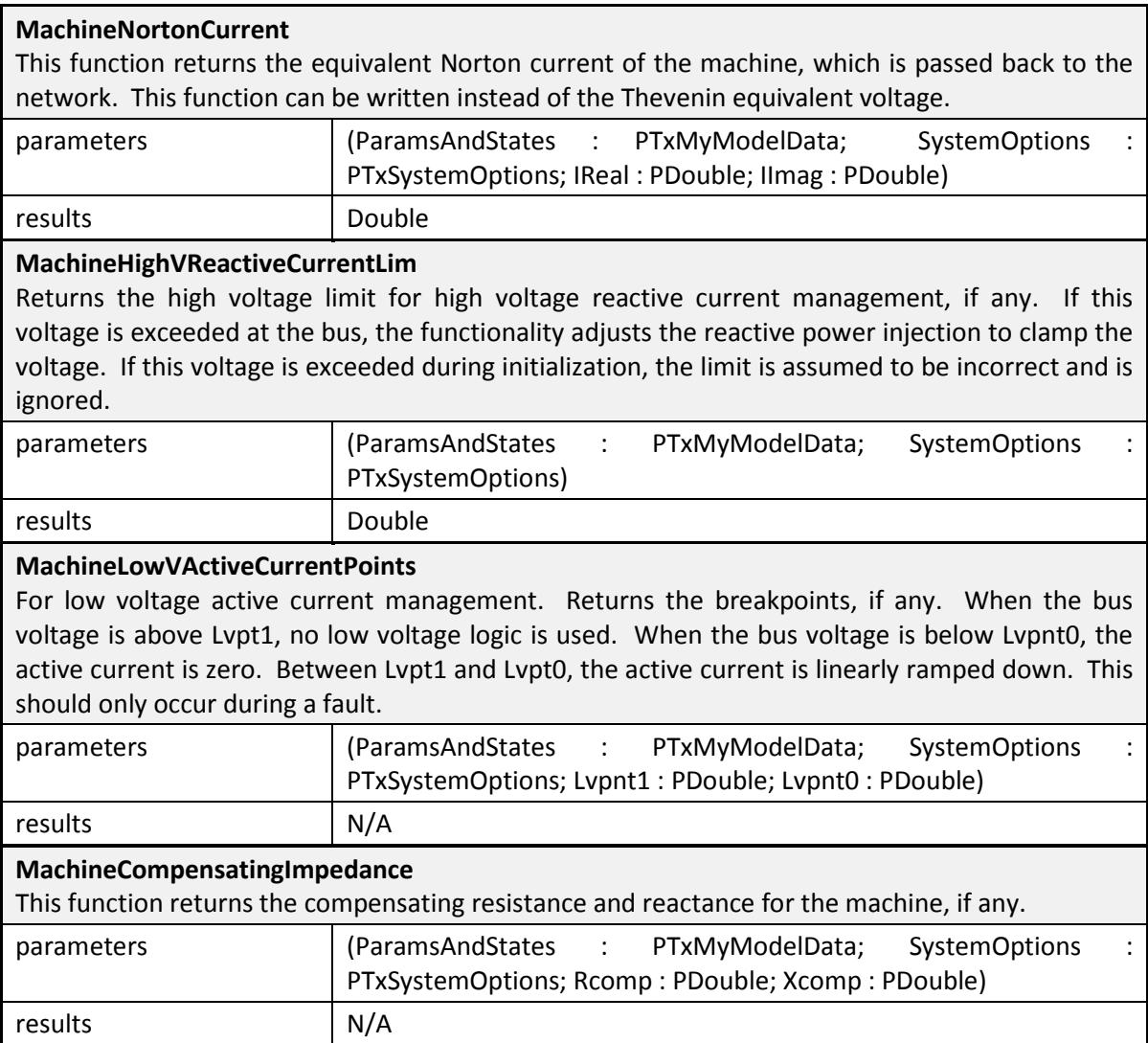

<span id="page-16-0"></span>**Load Characteristic Models**  LoadNortonAdmittance LoadNortonCurrent LoadNortonCurrentAlgebraicDerivative LoadInitializeAlgebraic

#### **LoadInitializeAlgebraic**

Initializes the algebraic variables for the load, including the initial P and the initial Q used. Custom algebraic variables in the Algebraics vector may be initialized here. Returns true if successful. The function passes INPUT\_PUTol, SteadyStateP, SteadyStateQ, SteadyStateV from the power flow calculations inside PowerWorld Simulator. The InitLoadP, InitLoadQ are computed inside the function and are pass to PowerWorld Simulator.

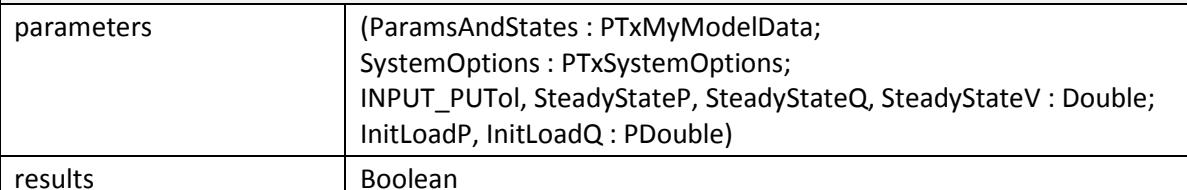

#### **LoadNortonAdmittance**

Returns the equivalent Norton admittance of the load. Values of theB and theG should be calculated at initialization, as required. For example, in the case of induction motors, these shunt admittance values can be used to reconcile any mismatches of P and/or Q.

Note: This function should not be used to alter admittance values during a transient simulation

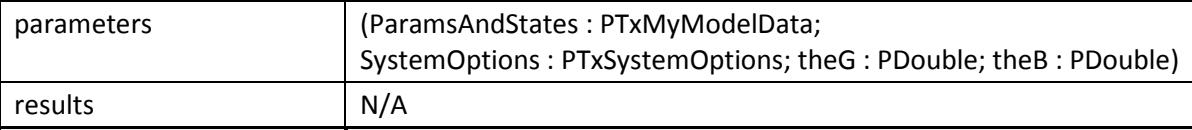

## **LoadNortonCurrent**

Returns the equivalent Norton current of the load.

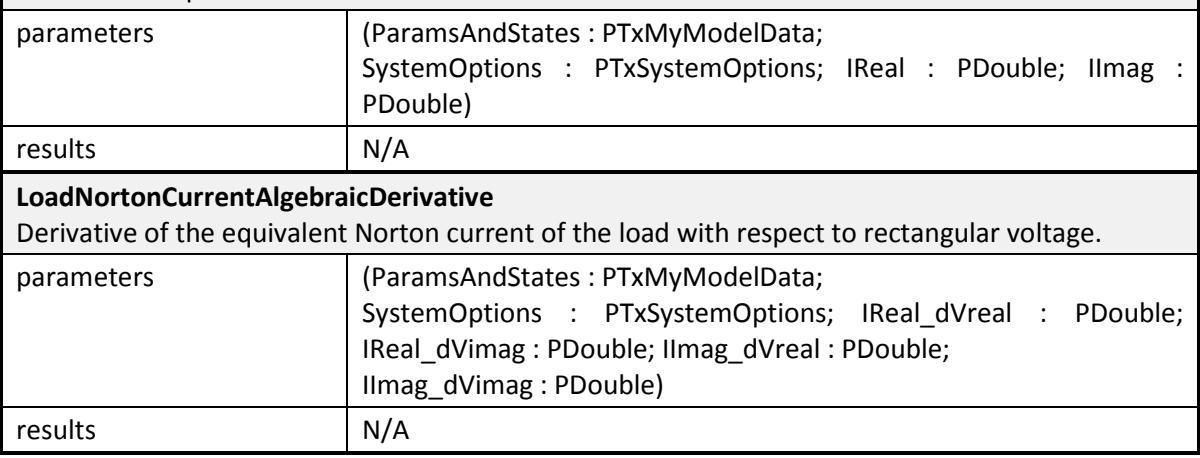

# <span id="page-17-0"></span>**Multi-Terminal DC Converter Models**  MTDCConverterCosControlAngle *MTDCConverterIdcSense MTDCConverterVdcSense MTDCConverterVacSense MTDCConverterCurrentLimitAndMargin*

è

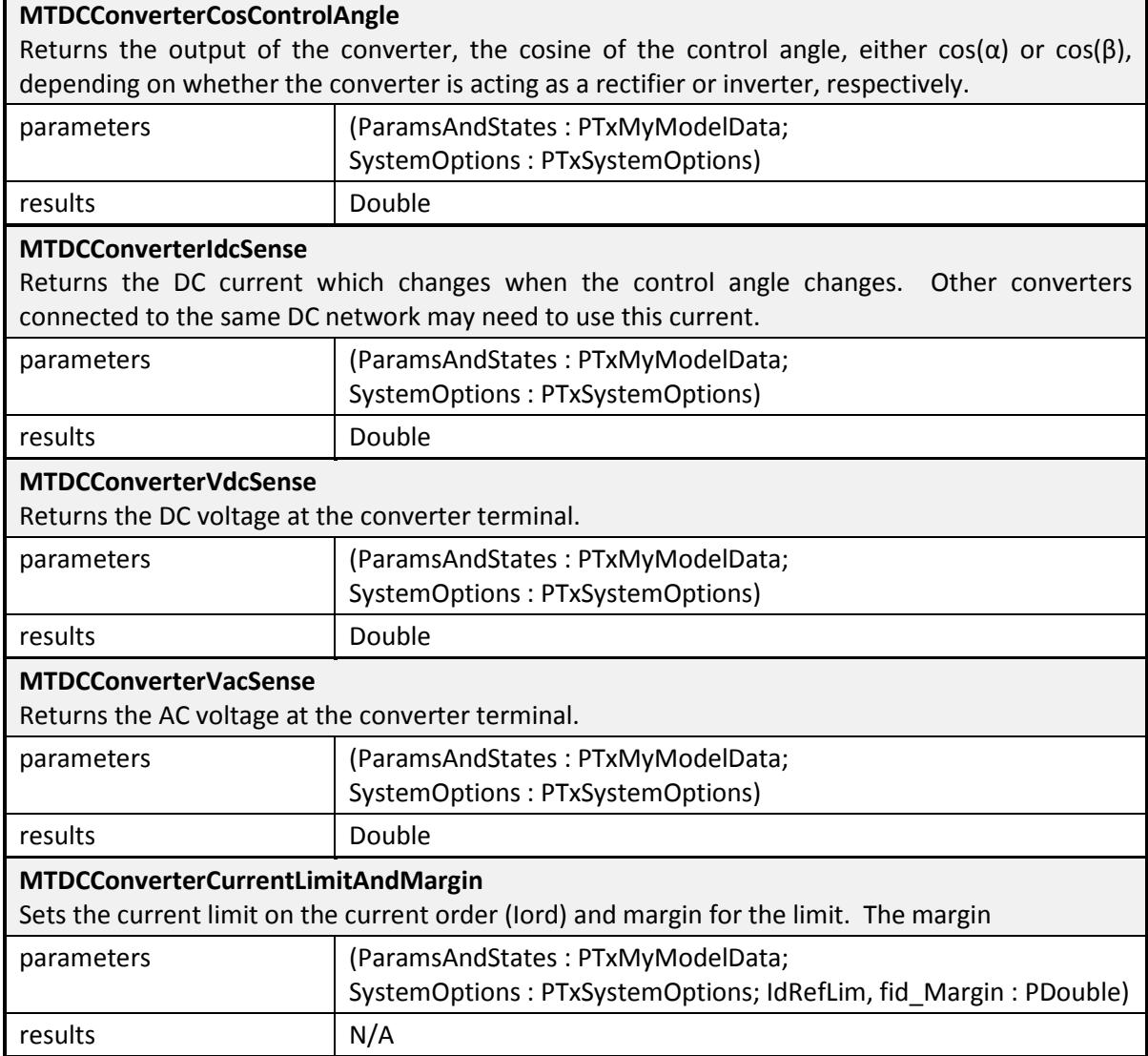

<span id="page-18-0"></span>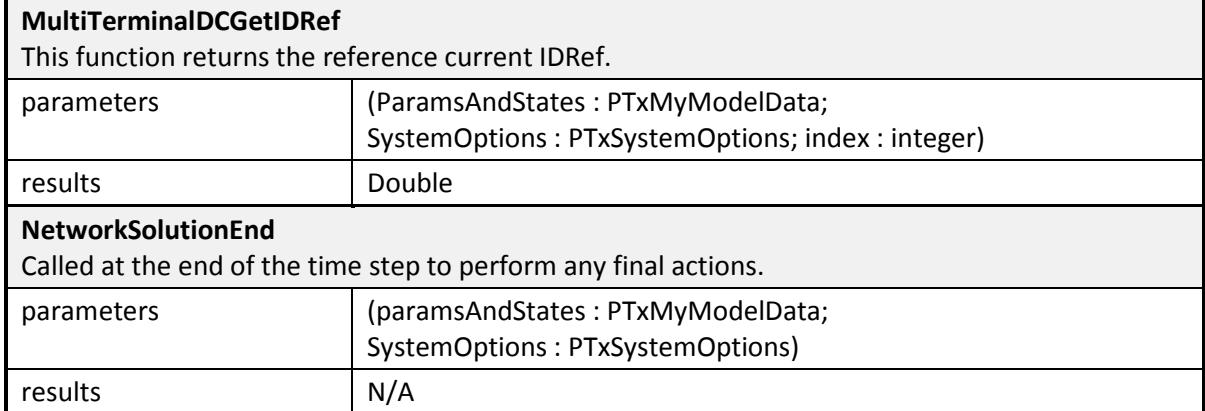

## <span id="page-19-0"></span>**7. Memory Sharing Data Structures**

Data sharing between user defined transient stability model DLLs and Simulator is accomplished using the following structures on the DLL side. The Simulator side performs all memory allocation management.

#### *TTxMyModelData Record*

```
TTxMyModelData = record
  FloatParams : PDouble; 
  IntParams : PInteger; 
  StrParams : PPChar; 
  HardCodedSignals : PDouble; 
 States : PDouble;
  IgnoreStates : PBoolean; 
  Algebraics : PDouble; 
end;
PTxMyModelData = ^TTxMyModelData;
```
#### *TTxSystemOptions Record*

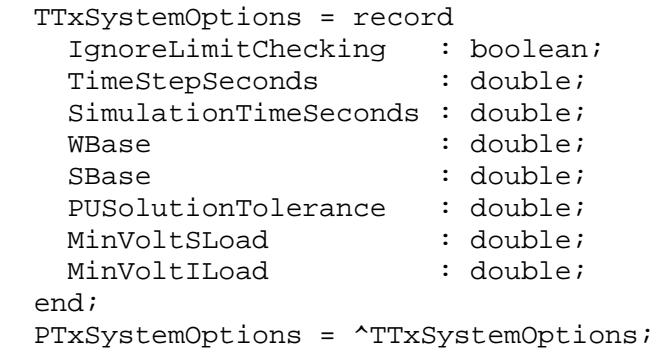

#### *TTxNonWindUpLimits Record*

```
 TTxNonWindUpLimits = record
   LimitStates : PInteger; 
minLimits : PDouble; 
maxLimits : PDouble; 
   activeLimits : PByte; 
 end;
 PTxNonWindUpLimits = ^TTxNonWindupLimits;
```
#### *TTxParamCounts Record*

```
 TTxParamCounts = record
   nFloatParams : Integer; 
  nIntParams : Integer;<br>nStrParams : Integer;
nStrParams : Integer; 
nStates : Integer; 
   nAlgebraics : Integer; 
   nNonWindUpLimits : Integer; 
 end;
 PTxParamCounts = ^TTxParamCounts;
```
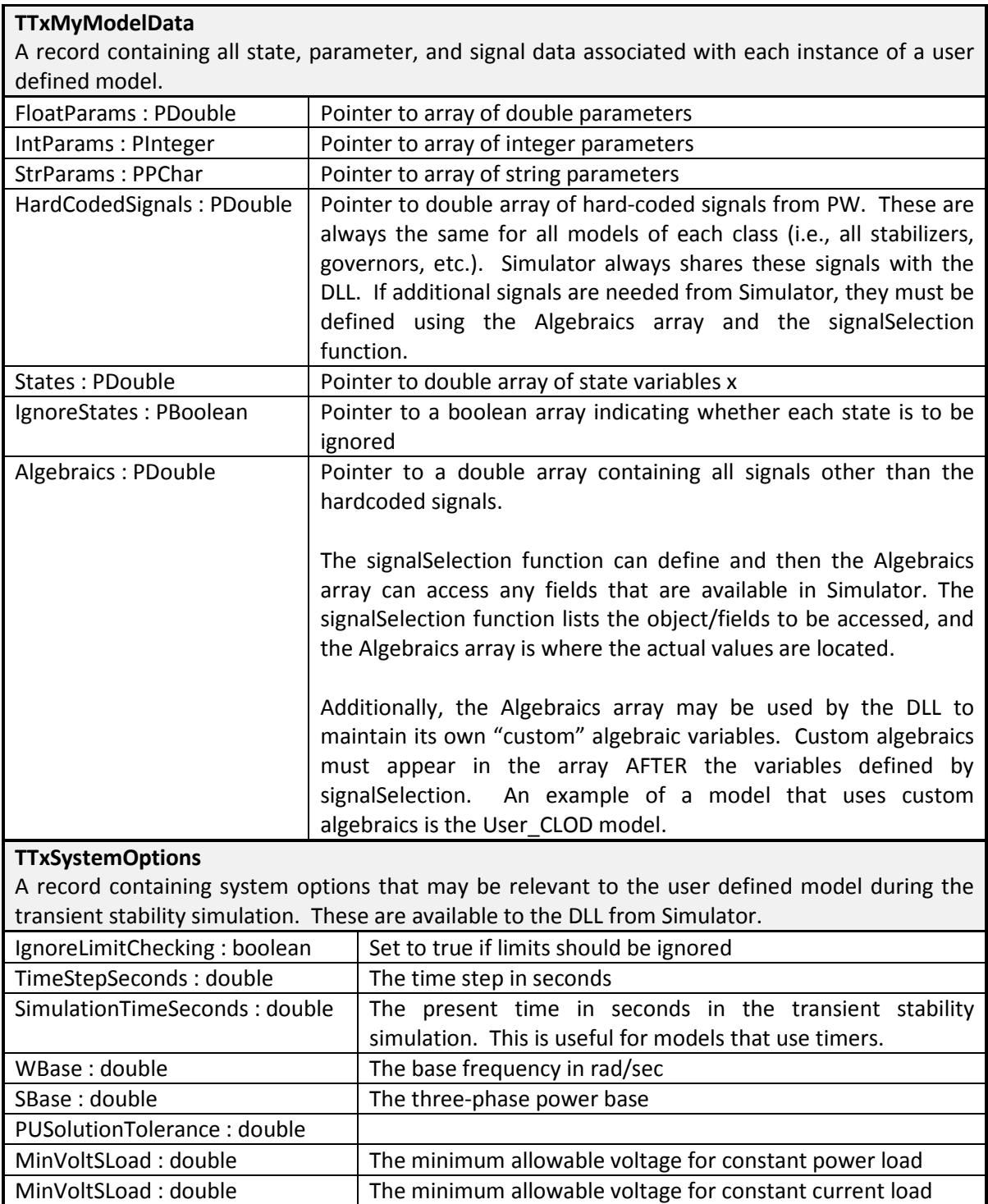

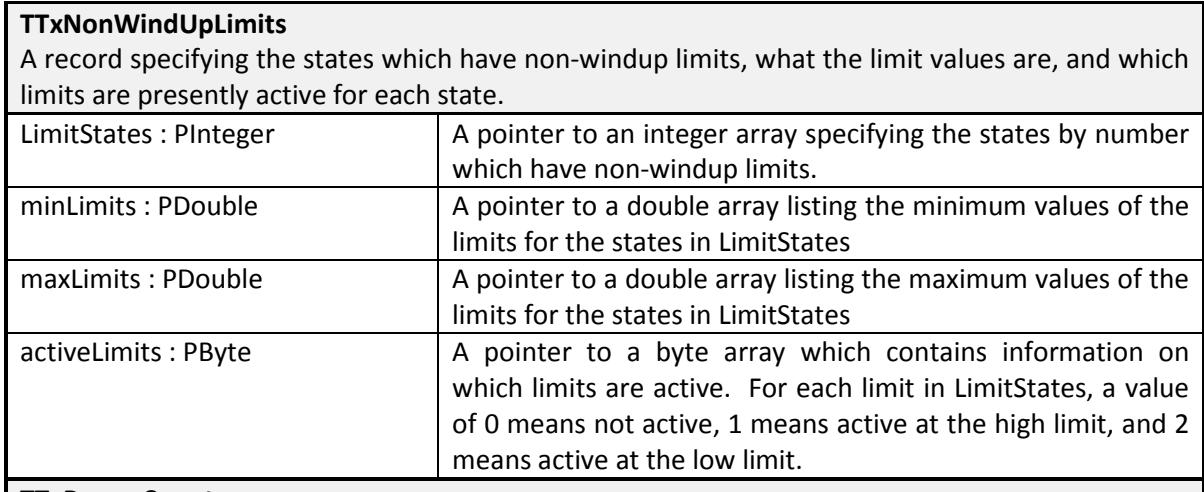

#### **TTxParamCounts**

A record used to hold and access the counts of each of array. This prevents us from requiring many different "getNumberOf" functions in the DLL that need to be called by Simulator in order to allocate memory. It is convenient to define these numbers as constants in the DLL.

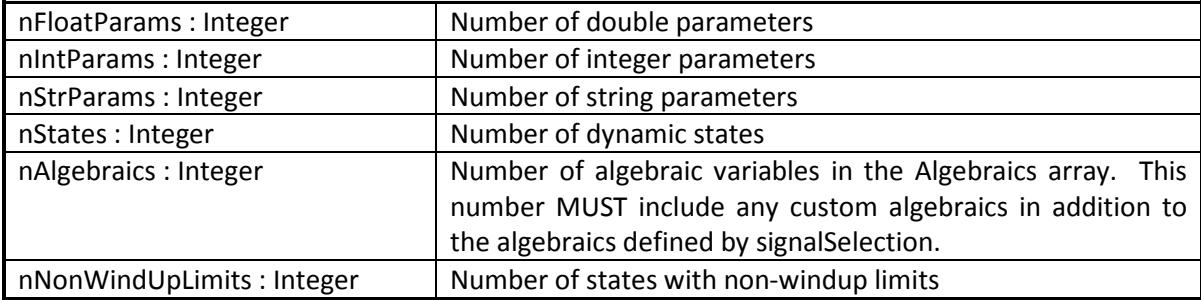

#### <span id="page-21-0"></span>**Extra Objects**

In addition to having access to all of an object's own fields, each user defined model also has the ability to specify "extra objects," where fields for other objects can serve as inputs or outputs to the model.

Values corresponding to the extra objects are stored in the algebraic vector. The corresponding object and field identifiers are specified in the signalSelection function.

## *DLL Side*

The DLL does not know which particular object is selected, but it knows what field type it requires, and it knows the index in the Algebraics array where it expects to find the value obtained from Simulator. The functions OtherObjectClass and OtherObjectDescription must be written to specify what field is required.

#### *Simulator Side*

There is a dialog for specifying the extra objects on the Simulator side. For example, all the DLL knows is that it requires a "voltage" at a "signal bus." Then, the user can choose the object, i.e. "Bus 3" on the Simulator side.

# <span id="page-22-0"></span>**8. Compatibility with Other Programming Languages**

DLLs created in the programming languages Pascal, C++, and Fortran have been debugged and tested for compatibility with PowerWorld Simulator. This section details the important differences of these languages for PowerWorld UDM implementation.

## <span id="page-22-1"></span>**Data Structures and Variable Passing**

Implementation of the required variables and data structures is very similar in all three programming languages. Example data structures are illustrated in [Figure 1](#page-22-2) to 4 structure with pointers to arrays and an array are shown, respectively. The implementation of these is slightly different in Fortran. Fortran also behaves somewhat differently when these variables are being passed to and from functions. While Pascal and C++ allow both pass by value and pass by reference, Fortran always uses pass by reference. To maintain compatibility with all three languages, some variables such as ParaNum, StateNum, StrSize, and dummy are intentionally passed as pointers to their respective locations, even though it is not necessary in Pascal and C++. The variable "dummy" appears in the function definitions in Pascal and C++, but not in Fortran. It represents a hidden input argument which is inserted and expected automatically on the Fortran side whenever a character array is being exchanged. Again, to maintain compatibility, "dummy" must appear appropriately in Pascal and C++, but does not show up in Fortran code.

There is no limit to the number of characters each string parameter (i.e., parameter name) can have in Pascal and C++. However, a 30 character limit has been set in the templates created in Fortran, which can be increased by altering a parameter in the Fortran script.

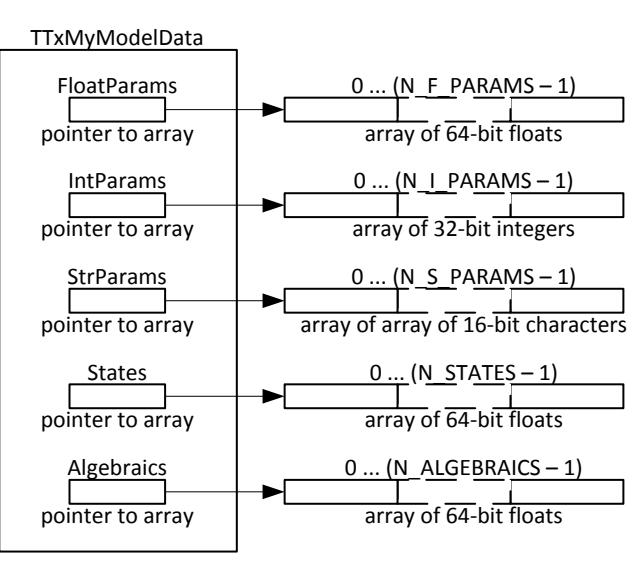

<span id="page-22-2"></span>Figure 1: TTxMyModelData structure type

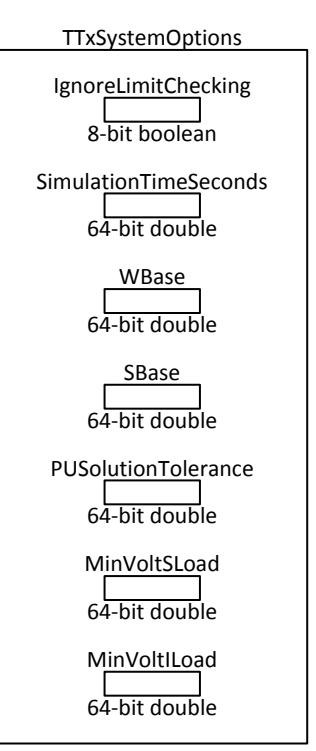

Figure 2: TTxSystemOptions structure type

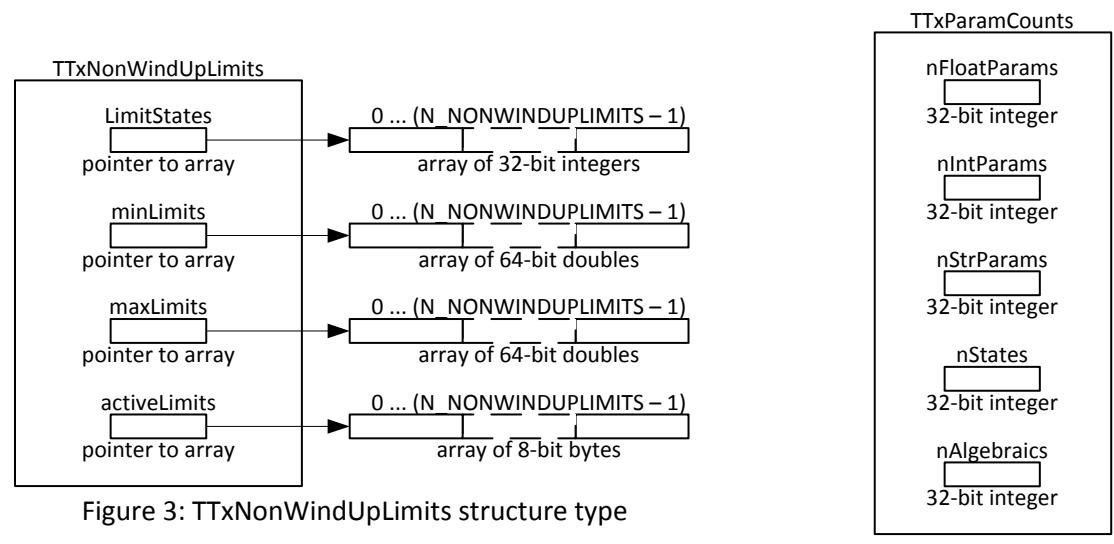

Figure 4: TTxParamCounts structure type

#### <span id="page-23-0"></span>**Data Type Compatibility**

In mixed-language programming, particular attention needs to be given toward data type compatibility between programming languages. There might be limitations, but the commonly used data types are usually available in any programming language.

<span id="page-23-1"></span>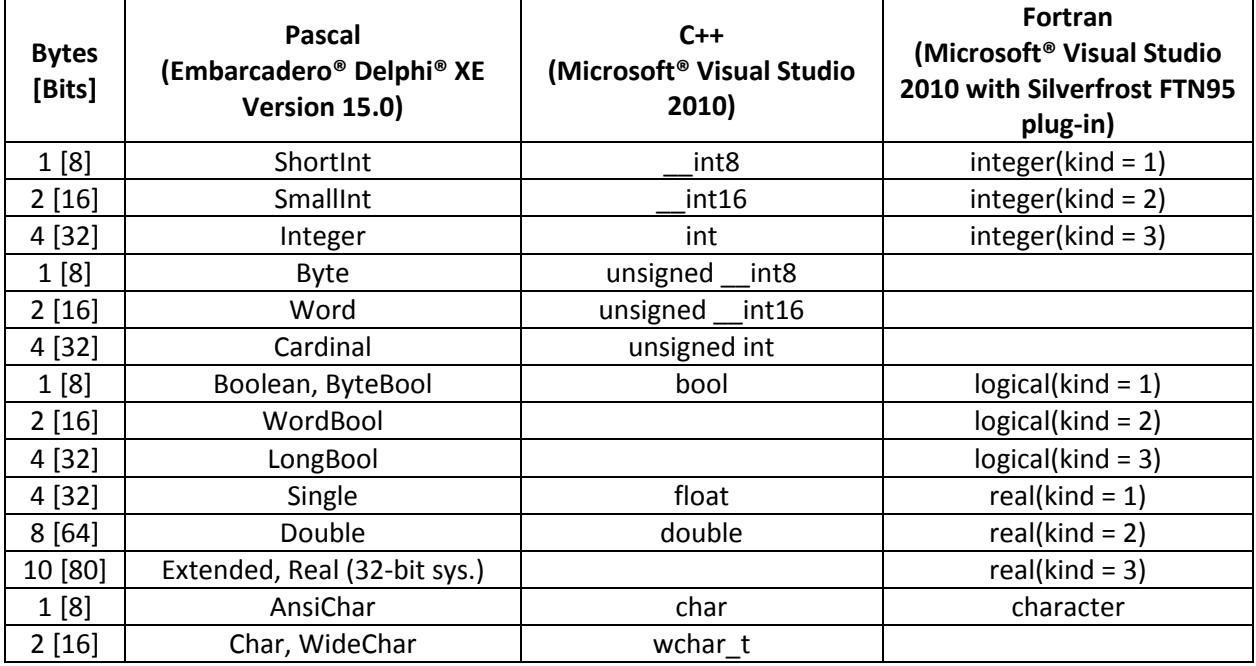

#### Table 1. Comparison between data types across languages

[Table](#page-23-1) **1** is not an exhaustive collection of data types, but a guide for those most commonly used. There are possibly other aliases, which can be found within documentation of each language [1], [2] and [3]. The point to take note of is that, for cross-language compatibility, the type and the size of data types must match.

# <span id="page-24-0"></span>**9. Tutorial and Example DLL Files**

A tutorial and example DLL project files are available for all three languages.

# <span id="page-24-1"></span>**10. References**

- [1] [http://docwiki.embarcadero.com/RADStudio/en/Delphi\\_Data\\_Types](http://docwiki.embarcadero.com/RADStudio/en/Delphi_Data_Types)
- [2] [http://msdn.microsoft.com/en-us/library/s3f49ktz\(v=vs.100\).aspx](http://msdn.microsoft.com/en-us/library/s3f49ktz(v=vs.100).aspx)
- [3]<http://www.silverfrost.com/ftn95-help/mixlan/basicdatatypes.aspx>